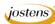

## Putting a photo inside type for YTO

The reason I say that this is for YTO is that you can do this directly in InDesign and it is much simpler.

## Reason we do it:

This is really easy and I get requests for it all the time.

## **Method:**

- Step 1: Open a photo you want to put into words.
- Step 2: Make the background layer editable by double clicking its name in the Layers palette. This will rename if from Background to Layer 0.
- Step 3: Choose the Type tool by pressing the T key.
- Step 3: Type a word. Of course it should relate to the photo. In this case we chose FOOTBALL. This is one of the few times that all capital letters is best.
- Step 5: Choose a very blocky, sans-serif font. We chose Impact at 72 pt to start with. (Figure A)
- Step 6: Press Control (Command-Mac) T to stretch the letters by grabbing one of the edges and pulling. Pull them out to the size you would like the final word to be. Click enter to finish your enlargement. (Figure B)
- Step 7: In your Layers palette drag the word layer below the photo layer. Don't freak out as the word will disappear. (Figure C)
- Step 8: Hold down the Alt (Option-Mac) key while you hover your cursor over the line between the two layers in the layers palette. The cursor will change into two small overlapping circles. Click on the line. There you have it—a photo inside type. But if you want it to look even better do the following before you save it.
- Step 9: Crop the photo to just above and below the word.
- Step 10: Add a drop shadow by double clicking the Type layer and choosing Drop Shadow.
- Step 11: Add a stroke by double clicking the Type layer and choosing Stroke. Make the stroke black.
- Step 12: If you really want to get spiffy like I did, add an emboss to the layer as well.
- Step 12: Save it as a TIFF and place into InDesign or upload it to YearTech Online. If you are uploading it for YearTech Online make sure to save the TIFF with transparency.

## **Notes:**

This works best with one word. Any more than that and it is difficult to read the message.

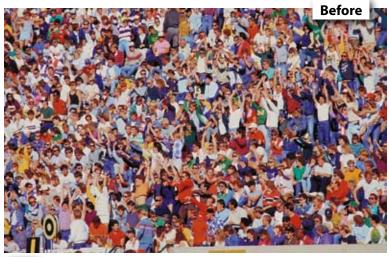

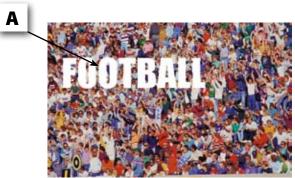

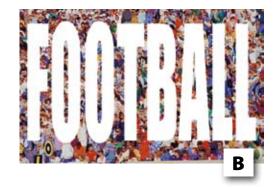

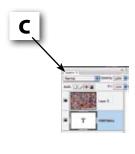

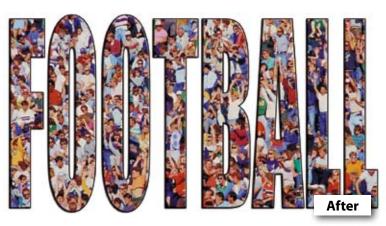